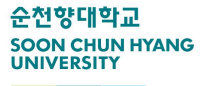

**SCH** 

## **등록금 0원 납부 안내**

**학생회비 납부 시에는 별도로 0원 납부 안하셔도 됩니다.**

**등록금 납부 휴학 후(등록금 이월) 복학한 학생은 자동처리됩니다.**

**장학금으로 인해 납부금액이 0원인 학생만 아래 방법으로 납부하시면 됩니다.**

 **학교에서는 임의 등록 처리 시 발생하는 문제로 인해, 반드시 학생이 0원 등록 처 리해야합니다. ex) 등록의사가 없는 학생이 등록되어 학기 종료 후 미출석으로 학사경고**

 **등록금고지서 인쇄 후 신한은행, 농협중앙회, 기업은행창구에서 납부하거나 신한은 행, 농협중앙회 계좌가 있는 경우 아래의 방법으로 인터넷으로도 처리가능합니다.**

● 신한은행(PC만 가능) -신한은행 접속하여 로그인 후 상단 메뉴 공과금/법원의 대학등록금 클릭

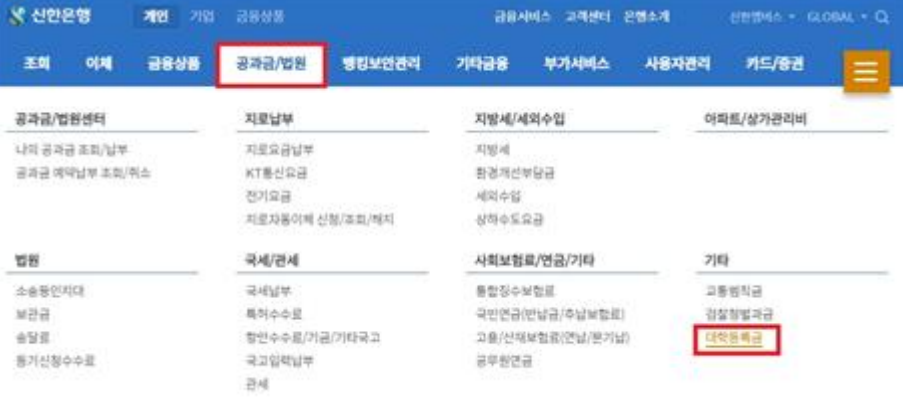

 $\bullet$  농협(PC만 가능)

- 농협은행 접속하여 로그인 후 상단 메뉴 공과금의 대학등록금납부 클릭

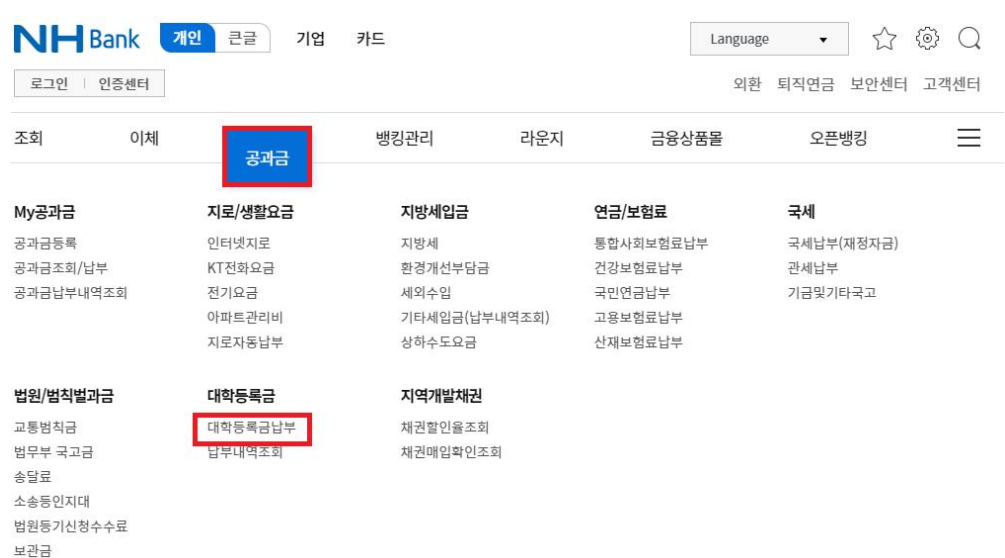